Taobao/Tmall Product Importer for Opencart

# **Taobao/Tmall Product Importer for Opencart**

by CedCommerce Products Documentation

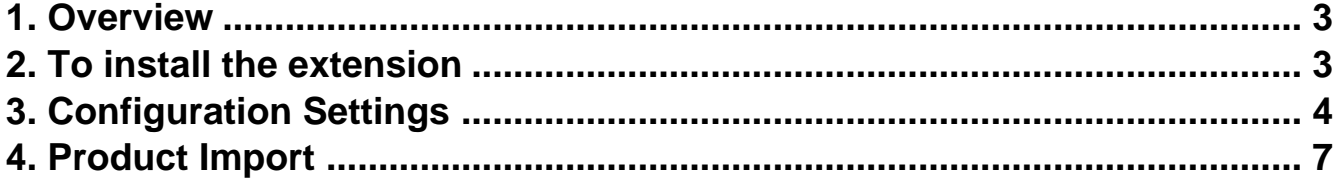

## <span id="page-2-0"></span>**1. Overview**

To help merchants who are already selling with an Opencart store, can import the products directly from Taobao/Tmall Marketplace. CedCommerce brings you the Taobao/Tmall Product Importer for Opencart! With this 'Opencart Product Import Extension', the sellers may easily import a huge number of products from Taobao/Tmall Marketplace to their Opencart admin panel and their store.

Read on to discover more about the uncomplicated procedure of importing Taobao products to Opencart. A seller needs to make smart decisions in order to make the business a huge success, with unprecedented results.

## **2. To install the extension**

### **To install the Extension,**

- Go to the **Opencart Admin panel**.
- On the left navigation bar, point cursor to the **Extension & Installation**.

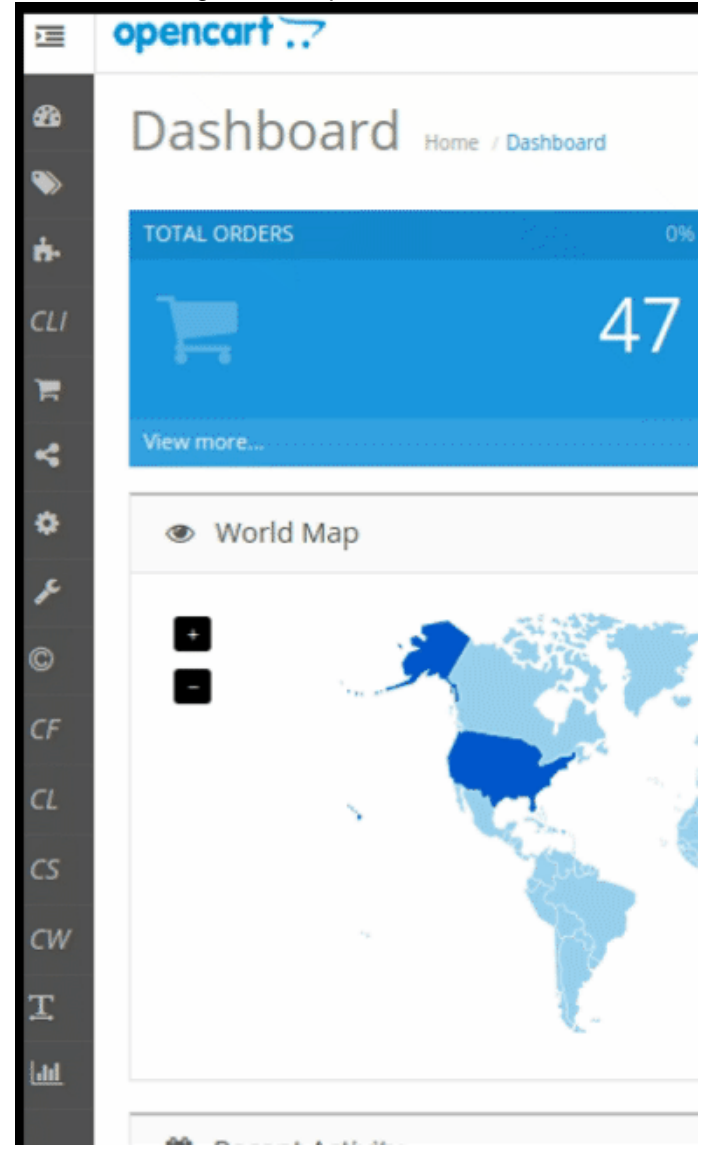

The **Extension Installer** page appears as shown in the following figure:

<span id="page-3-0"></span>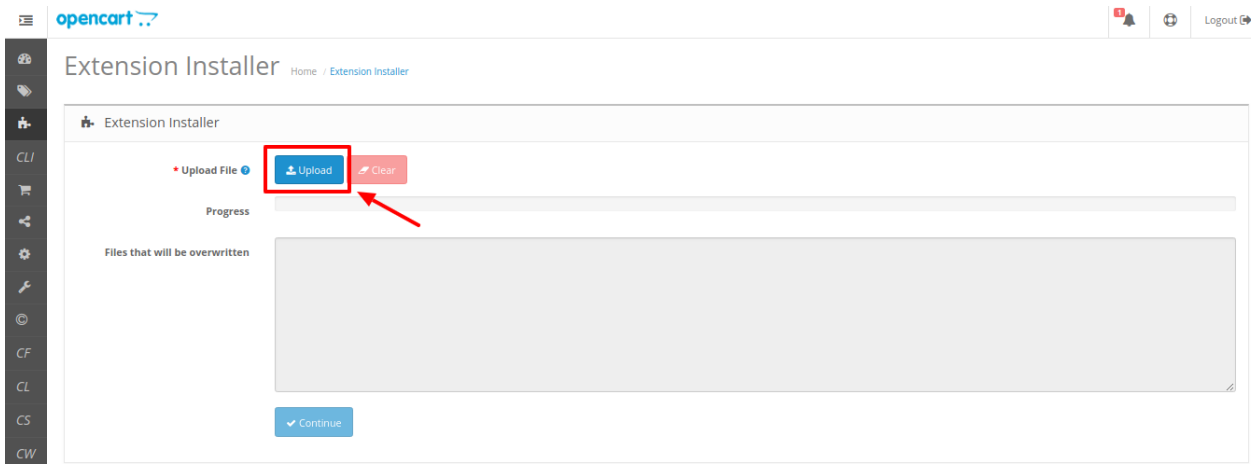

- Now you need to click on **Upload** on the top right corner of the page.
- Choose the package file of Taobao/Tmall marketplace from your system.
- Once selected, click on the **Upload this module button.**
- The module will be installed and you will be navigated to the **Configuration** page for further steps to be taken.

## **3. Configuration Settings**

Once the module has been installed, the first necessary step needs to be taken by the admin is to complete the Configuration.

#### **To do the Configuration Settings**

1. Go to your OpenCart Admin panel. The page appears as shown in the following figure-

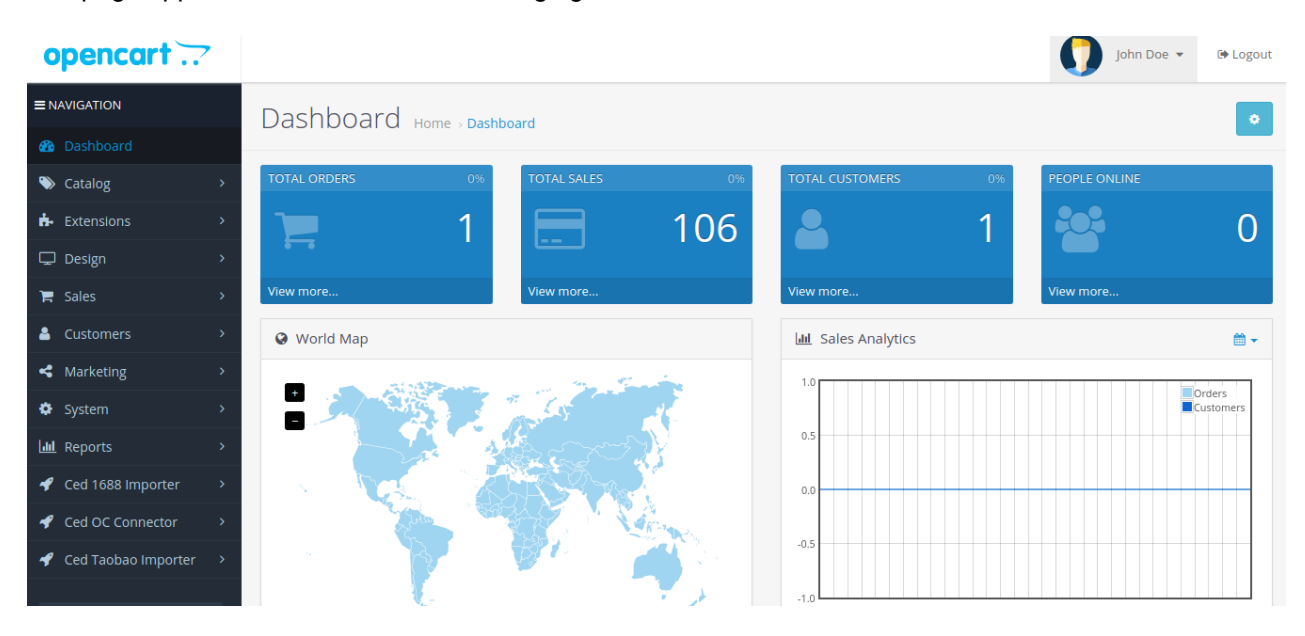

2. Click on **Ced Taobao Importer** which is on the left navigation bar. The tab appears as shown in the following figure:

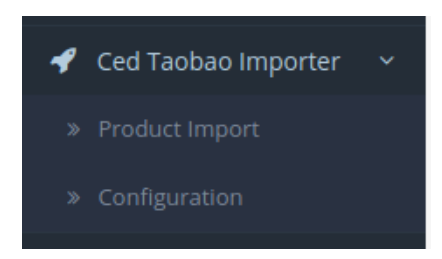

- 3. From the menu that appears as shown in the image above, click on **Configuration**.
- 4. On clicking Configuration, you will be navigated to the Taobao Importer Configuration page as shown below:

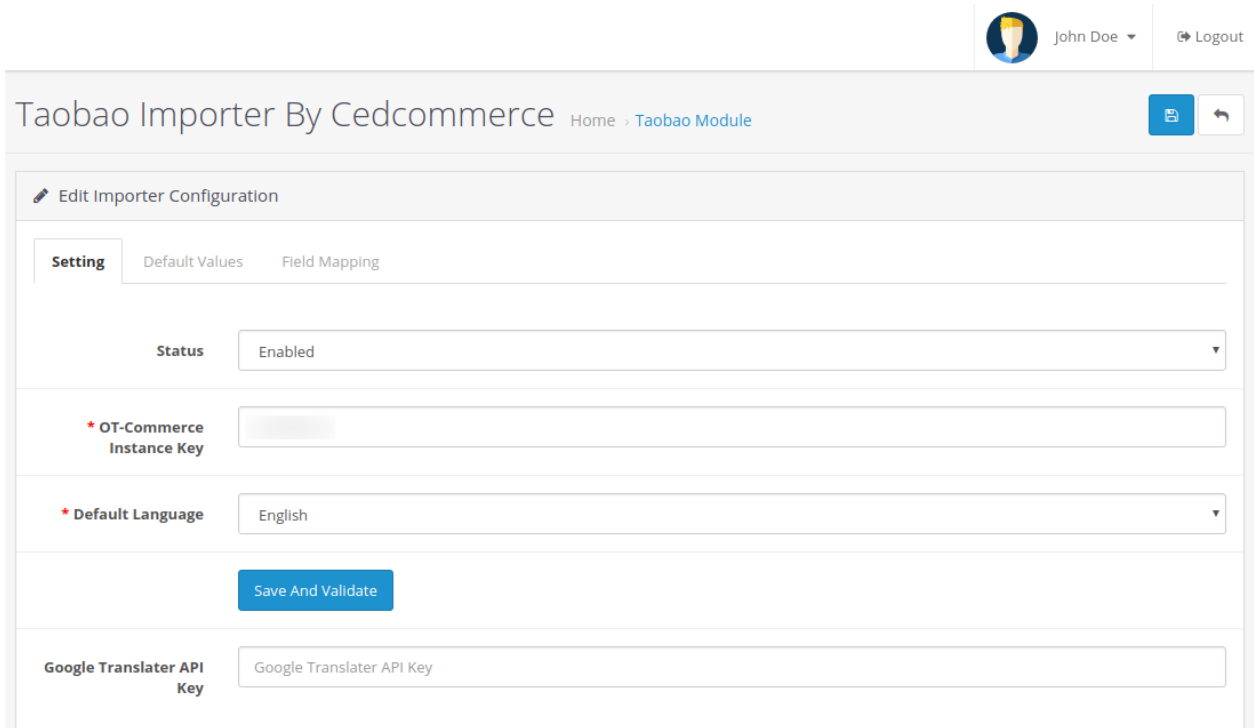

- 5. In **Taobao Configuration Settings**, do the following steps:
	- a. In the **Status** box, select the **Enable** option to enable the module.
	- b. In the **OT-Commerce Instance Key** box, enter the OT-Commerce Instance key.
	- c. In the **Default Language** option, select your language option.
	- d. In the **Google Translator API key** box, enter the API key to translate the products description in various languages.
- 6. Click on **Save and Validate** option to save the information.
- 7. Now move to the 2nd section of the Configuration settings ie **Default Values.** This page opens up as:

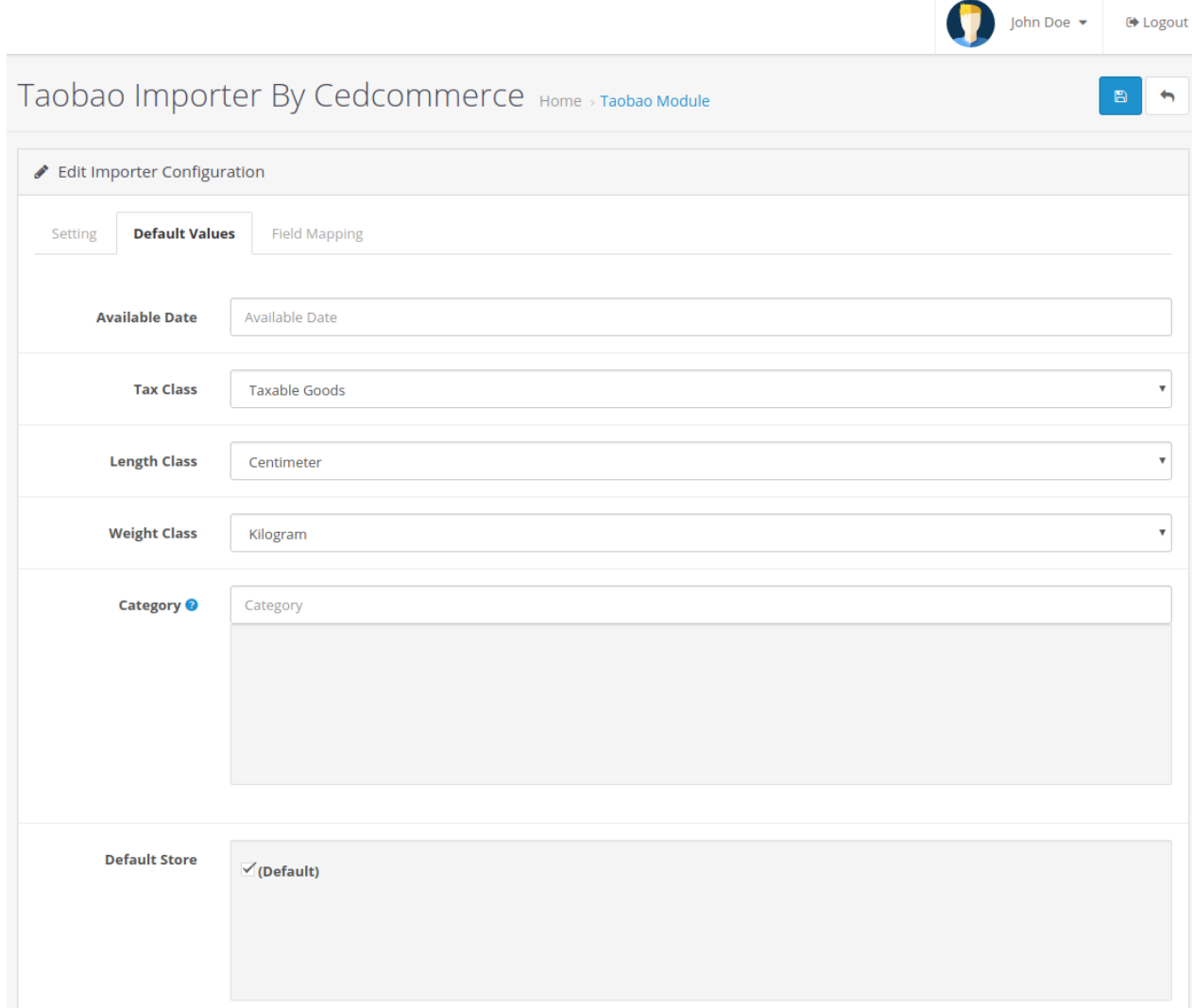

8. In **Default Values** options, do the following steps:

- a. In the **Available date** enter the date associated with the product import.
- b. From the **Tax Class,** choose the tax imposed on the products as downloadable or taxable.
- c. From the **Length Class,** Choose the desired length you wish either centimeter, millimeter or inch.
- d. From the **Weight Class,** Select the desired weight as kilogram, gram, pound or ounce.
- e. Choose the **Default Category** of the product from the next section.

9. Now move to the last section of the Configuration, ie **Field Mapping.**

The page appears as shown in the following figure:

<span id="page-6-0"></span>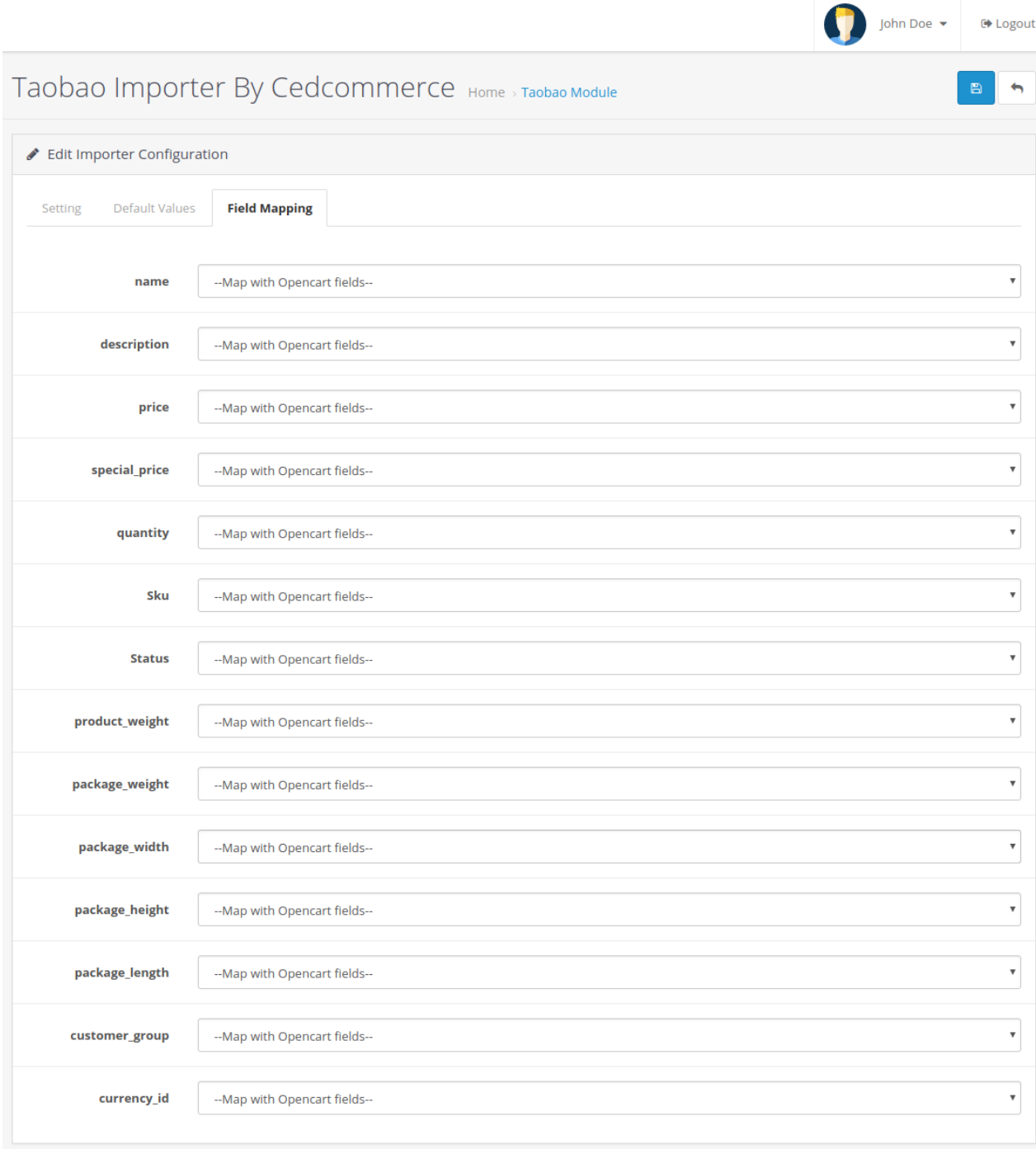

10. Choose the desired attributes from the drop-down menus and click on the **Save button** to complete the configuration process.

Taobao Importer By Cedcommerce Home > Taobao Module

# **4. Product Import**

After successfully Save the **Configuration settings**, Go to product Import section.

#### **To import the products from Taobao/Tmall store :**

- 1. Go to **Opencart Admin** panel.
- 2. On the left bar, click the **Ced Taobao Importer** menu and these additional sub-menus open up:

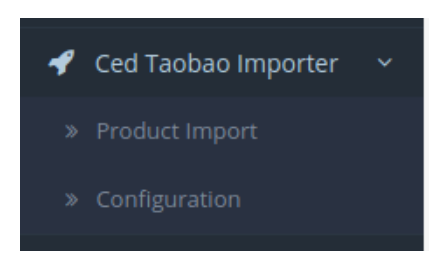

- 3. Click on **Product Import**.
- 4. **Import Taobao Products** page appears as shown in the following figure:

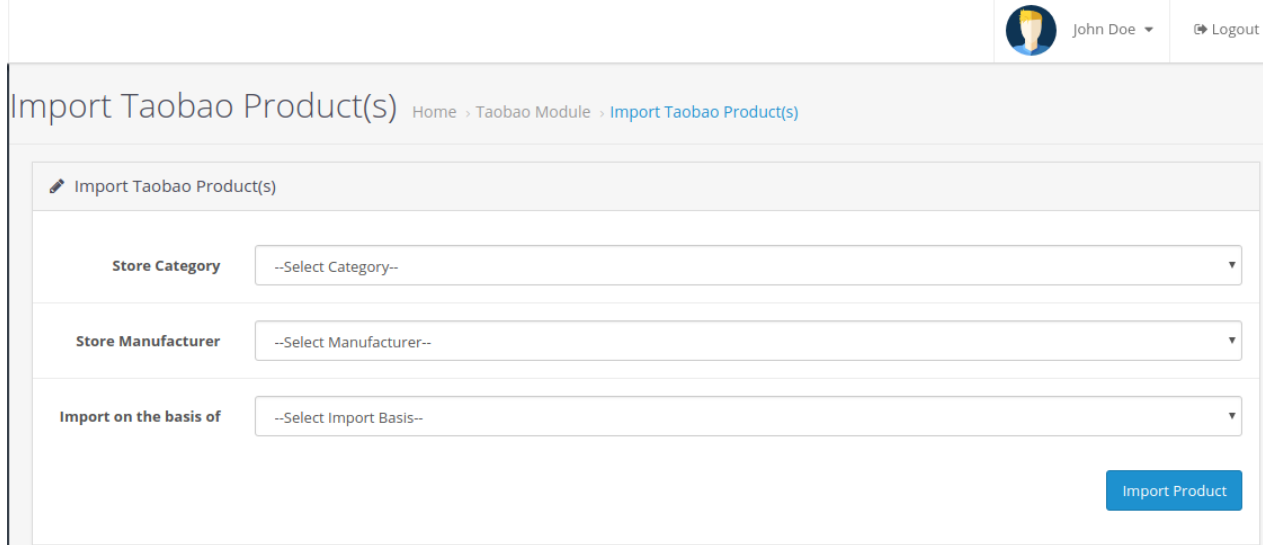

5. Choose the desired options from the drop-down menus and click on the **Import Product** to import the products from Taobao/Tmall Marketplace.